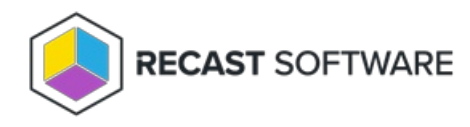

## Content Status Tool

Last Modified on 04.23.24

The **Content Status** tool displays a list of content tied to a Distribution Point as well as general information about the DP.

See required [permissions](http://docs.recastsoftware.com/help/right-click-tools-content-management).

To locate the Content Status tool:

1. In your Configuration Manager console, right-click on a distribution point.

2. Click **Right Click Tools** > **Content Status**.

The **Content Information** window that opens displays data about the distribution point. Expand the **General DP Information** section to see the **DP Name**, **Total Content**, **# in Progress**, **# Successful**, and **# in Error**.

## Additional Right Click Tools Actions

Right-click on content in the table to see available Right Click Tools actions.

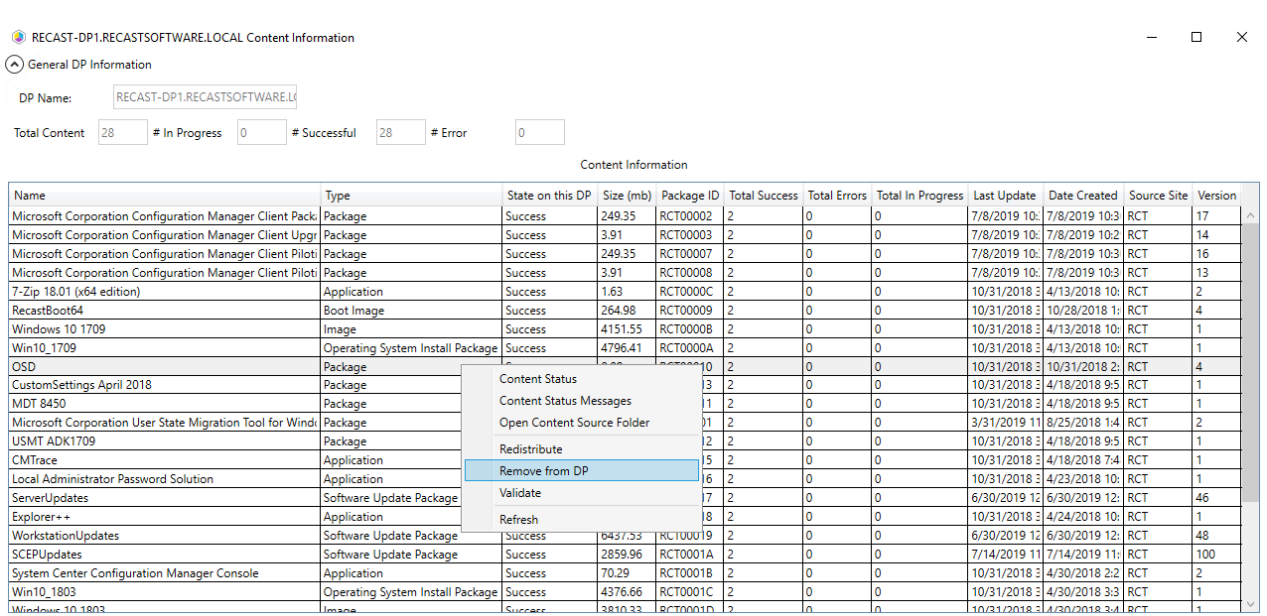